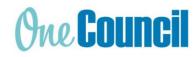

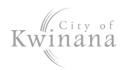

## Library Penalty Example Timesheet Part time & Hired AFTER 26 July 2019

### **ADDITIONAL HOURS**

If you worked over your contracted hours but less than 76 hours in the fortnight, record the extra hours in a separate activity block with the Entry Type **Additional Hours**.

#### **IMPORTANT**

Check your timesheet total balances to your contracted hours before submitting.

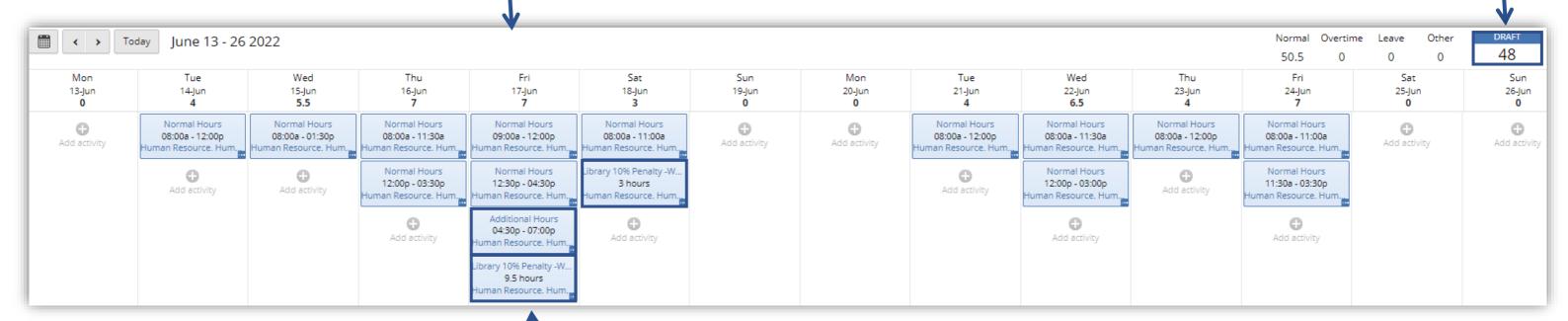

#### **PENALTY**

Add an activity to each weekday you worked until 7pm or Saturday you worked until 12pm, use the Entry Type Library 10% Penalty -Worked Sat or >=7pm and enter the total number of hours worked that day.

#### NOTE

The penalty rate is an allowance and will not display in the timesheet total.

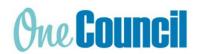

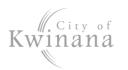

# Library Penalty Example Timesheet Part Time & Hired PRIOR 26 July 2019

#### **ADDITIONAL HOURS**

If you worked over your contracted hours but less than 76 hours in the fortnight, record the extra hours in a separate activity block with the Entry Type **Additional Hours**.

#### **IMPORTANT**

Check your timesheet balances to your contracted hours before submitting.

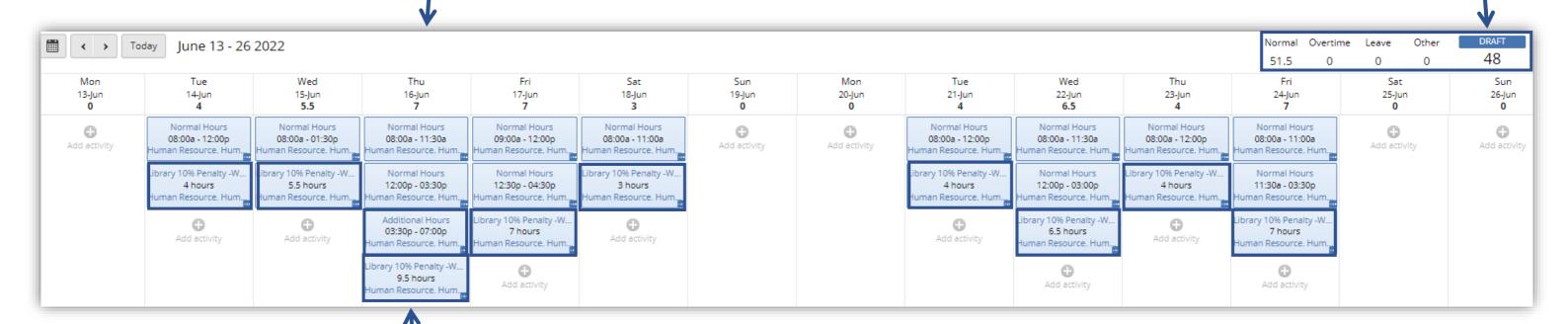

#### **PENALTY**

If you work a weekday to 7pm or a Saturday
until 12pm- add an activity to each day you
worked, use the Entry Type Library 10%
Penalty -Worked Sat or >=7pm and enter
the total number of hours worked that day.